## **AT&T U-verse**

aluick guide

### Set up your voice mailbox to manage your voice mail.

Setting up your AT&T U-verse Messaging voice mailbox is easy and it takes only a few minutes.

- **1** Dial **\*98** from your home phone.<br>**2** Follow the prompts to set up a m
	- **2** Follow the prompts to set up a mailbox.

**3** After creating your PIN, be sure to set up your authentication code. This will allow you to reset your PIN over the phone if you forget it.

### Now that your mailbox is set up, you can listen to messages or change settings.

#### **Accessing your mailbox online**

**1** Go to att.com/uversecentral. Enter your AT&T U-versesM member ID (email address) and password. **2** On the AT&T U-verse Account Overview page, go to the **AT&T U-verse Voice** section.

**3** Click on **Check Voicemail** to listen to your messages, or click on **Voice Details** then **Manage Voice Mailbox Settings** to view your options.

#### **Accessing your mailbox by phone**

**<sup>&</sup>gt;**Dial **\*98** from your home phone

**>** If you're away from home, dial your home number and press **\***to skip the voice mail greeting

Questions? Get answers 24/7 at **att.com/uversesupport**, even chat live with an AT&T representative!

See the complete **AT&T U-verse Voice<sup>SM</sup>** Features Guide and more user guides at: **support.att.com/ userguides**

 Easy steps to set up and use your AT&T U-verse Messaging<sup>SM</sup> service.

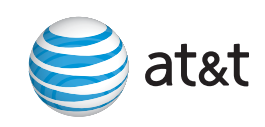

### **AT&T U-verse**

# How do I turn off AT&T U-verse Messaging<sup>SM</sup>?

1 Go to att.com/uversecentral and enter your AT&T U-verse<sup>SM</sup> member ID (email address) and password.

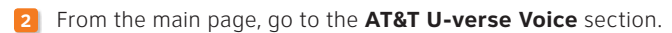

**3** Click on **Manage Features**.

**4** Turn off the following three Call Forwarding options:

- **>** No Answer Call Forwarding
- **>** Busy Call Forwarding
- **>** Safe Call Forwarding

NOTE: If you choose to turn off these Call Forwarding features, you will NOT receive voice mail in your mailbox until the features have been turned back on.

# How do I change my PIN (personal identification number)?

**1** To change your mailbox PIN at att.com/uversecentral, enter your AT&T U-verse member ID (email address) and password.

**2** Locate the **AT&T U-verse Voice** section, select **Change PIN** and follow the instructions.

Visit **support.att.com/voice** for more information on setting up and customizing your voice mail.

Questions?

Click **att.com/uversesupport**

Chat **support.att.com/chat**

Call **1.800.288.2020** (ask for "U-verse Technical Support")

Esta práctica guía rápida también está en español en **support.att.com/userguides** (en inglés).

### Important Information

REMOTE ACCESS: Although you can access your voice mail and manage your features while away from home, calls can be placed only from your home. AT&T U-verse Voice service is not currently mobile. **VOICE MAIL:** When dialing into voice mail remotely, you may incur additional access charges for non-local calls, hotel service charges, or cellular charges. **CALL FORWARDING/CALL TRANSFER:** Per-minute rates apply if you forward or transfer to an international number or exceed time under a defined minutes-per-month plan. **Linking WIRELESS FROM AT&T to your at&t U-verse mailbox:** Prepaid service cannot be added to AT&T U-verse Messaging. Landline and wireless numbers must be within the same service area. The Social Security number or Tax ID provided during setup must match the one on your wireless account. AT&T U-verse Messaging may not be fully compatible with all AT&T wireless voice mail systems. ©2009–2010 AT&T Intellectual Property. All rights reserved. AT&T and the AT&T logo are trademarks of AT&T Intellectual Property.

ATT82000603-4 (4/10) ONLINE-ENG

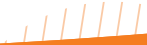

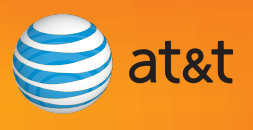